### Información para la NOM o Norma Oficial Mexicana (Solo para México)

Dell México S.A. de C.V. Paseo de la Reforma 2620 – Piso 11° Col. Lomas Altas 11950 México, D.F.

La siguiente información afecta a los dispositivos descritos en este documento de acuerdo a los requisitos de la Normativa Oficial Mexicana (NOM):

### Importador:

Número de modelo normativo: P28F Voltaje de entrada: 100 V CA – 240 V CA Intensidad de entrada (máxima): 1,50 A/1,60 A/1,70 A/2,50 A Frecuencia de entrada: 50 Hz – 60 Hz Intensidad de salida: 3,34 A/4,62 A Tensión nominal de salida: 19,50 VCC

Para más detalles, lea la información de seguridad que se envía con el equipo. Para obtener información sobre las mejores prácticas de seguridad, consulte dell.com/regulatory\_compliance .

### More Information

- To learn about the features and advanced options available on your computer, click **Start→ All Programs→** Dell Help Documentation or go to dell.com/support .
- To contact Dell for sales, technical support, or customer service issues, see **dell.com/contactdell**.

- Чтобы ознакомиться с функциями и дополнительными возможностями, доступными на данном переносном компьютере, нажмите **Пуск→ Все программы→** Справочная документация Dell или перейдите на веб-узел dell.com/support.
- • Чтобы обратиться в компанию Dell по вопросам сбыта, технической поддержки или обслуживания пользователей, перейдите на веб-узел dell.com/contactdell .

### **Više informacija**

- • Kako biste saznali više o naprednim opcijama koje su dostupne na računalu, kliknite na **Start→ Svi programi→ Dokumentacija za pomoć za računalo Dell** ili idite na **dell.com/support** .
- • Za kontaktiranje tvrtke Dell radi prodaje, tehničke podrške ili problema usluga za korisnike pogledajte **dell.com/contactdell** .

### Подробная информация

Dell™, logotip DELL i Inspiron™ su zaštitni znakovi Dell Inc. Windows ® je registrirani zaštitni znak tvrtke Microsoft Corporation u Sjedinjenim Američkim Državama i/ili drugim zemljama.

Dell™, логотип DELL и Inspiron™ являются товарными знаками Dell Inc. Windows ® является охраняемым товарным знаком Microsoft Corporation в США и (или) других странах.

Dell™, logotip DELL i Inspiron™ su trgovačke oznake kompanije Dell Inc.<br>Windows® je registrovana trgovačka oznaka kompanije Microsoft<br>Corporation u Sjedinjenim Državama i/ili drugim zemljama. Regulatorni model: P28F | Tip: P28F003 Model računara: Inspiron 5537/3537

### **Dodatne informacije**

Dell ו- ™Inspiron הם סימנים מסחריים של .Dell Inc ו-Windows הוא סימן מסחרי של Corporation Microsoft בארצות הברית ו/או בארצות אחרות. P28F003 :סוג דגם תקינה: F28P| דגם מחשב: 5537/3537 Inspiron

- 
- 18. Ulaz adaptera za napajanje
- 19. Gumb za uključivanje/isključivanje
- inspiron 15/15R

- • Da biste saznali o karakteristikama i naprednim opcijama dostupnim na vašem računaru, kliknite na **Start** → **Svi programi** → **Dell dokumentacija za pomoć** ili posetite stranicu **dell.com/support** .
- • Da biste kontaktirali Dell sa pitanjima u vezi prodaje, tehničke podrške ili korisničkog servisa, posetite stranicu **dell.com/contactdell** .

### **מידע נוסף**

 $1<sup>7</sup>$ 

- •לקבלת מידע נוסף אודות התכונות והאפשרויות המתקדמות **עזרה ותיעוד של Dell** או בקר באתר **support/com.dell**. הזמינות במחשב, לחץ על **התחל**← **כל התוכניות**<sup>←</sup>
- ראה **contactdell/com.dell**.• לפנייה אל Dell בנושא מכירות, תמיכה טכנית או שירות לקוחות,

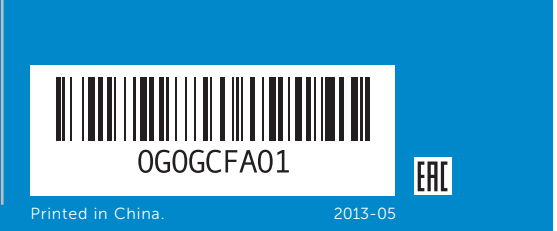

#### © 2013 Dell Inc.

- Dell ™, the DELL logo, and Inspiron ™ are trademarks of Dell Inc. Windows ® is a registered trademark of Microsoft Corporation in the United States and/or other countries.
- Regulatory model: P28F | Type: P28F003
- Computer model: Inspiron 5537/3537

**6.** Порт USB 2.0 7. Устройство чтения карт памяти 8. Индикатор состояния

1. Digitalni mikrofon 2. Kamera 3. Svetlo za status kamere 4. Slot za zaštitni kabl 5. Optička disk jedinica

7. Čitač medijskih kartica

#### 1. Digital microphone

- 3. Camera-status light 4. Security-cable slot **5.** Optical drive 6. USB 2.0 port 7. Media-card reader
- 9. Battery-status light
- **10.** Hard-drive activity light
- 11. Power-status light
- 12. Touchpad **13.** Headphone and microphone combo (headset) port
- **14.** USB 2.0 port
- **15.** USB 3.0 ports (2)
- 
- 
- 
- - 12. Podloga osjetljiva na dodir 13. Kombinirani ulaz za
	- **14.** Ulaz za USB 2.0
	- 15. USB 3.0 ulazi (2)
- 
- 
- 
- 
- 
- 
- беспроводной сети
	-
	-
	-
	-
- 6. USB 2.0 port
	-
- 8. Svetlo za status bežične funkcije
- 
- יציאת רשת  $16$ HDMI יציאת
- 1818יציאת מתאם לספק כוח
- $19$ לחצו הפעלה
- **9.** Svietlo statusa baterije
- 10. Indikator aktivnosti tvrdog pogona 17. HDMI ulaz
- 11. Svjetlo statusa napajanja
	- slušalice i mikrofon
	-
- 
- 9. Индикатор состояния батареи
- 11. Индикатор состояния питания
- 12. Сенсорная панель
- для наушников/микрофона
- 
- 
- 
- **9.** Svetlo za status baterije 10. Svetlo aktivnosti jedinice čvrstog diska
- 11. Svetlo za status napajanja
- 12. Tačped
- 13. Kombinovani port za slušalice i mikrofon (slušalice sa mikrofonom)
- **14.** USB 2.0 port
- **15.** USB 3.0 portovi (2)
	- נורית מצב סוללה . 9 10. נורית פעילות של כונו קשיח 11. נורית מצב מתח עגעטוח מגע $12$ יציאה משולבת לאוזניות.  $13$ 
		- ומיקרופון )דיבורית( 1414יציאת 2.0 USB
		- ניאות USB 3.0 וואיגות 45
- 19. Кнопка питания
- 13. один комбинированный разъем
- **14.** Порт USB 2.0
- 15. Порты USB 3.0 (2)
- 16. Сетевой порт
	- - -
			-
			-
			-
			-
			-
			- -
- 
- 
- 

#### **© 2013 Dell Inc.**

Regulatorni model: P28F | Vrsta: P28F003

- 
- 16. Mrežni port
- 
- 18. Port adaptera za napajanje

16. Ulaz za prikliučak mreže

16. Network port 17. HDMI port 18. Power-adapter port 19. Power button

Model računala: Inspiron 5537/3537

#### © 2013 г. Dell Inc.

Модель согласно нормативной документации: P28F | Тип: P28F003

Модель компьютера: Inspiron 5537/3537

#### **© 2013 Dell Inc.**

#### **Dell Inc. 2013 ©**

# Quick Start Guide

Priručnik za brzi početak rada Краткое руководство по началу работы

- 17. HDMI port
- 
- 19. Taster za napajanje

Priručnik za brzi start

מדריך התחלה מהירה

### Features

Značajke | Функциональные возможности תכונות | Funkcije|

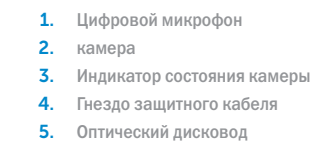

### 10. Индикатор работы жесткого диска 18. Порт адаптера питания

- מיקרופון דיגיטלי . 1 מצלמה . 2
- 3. נורית מצב מצלמה
- חריץ כבל אבטחה . 4
- נ. כונן אופטי**5**
- יציאת 2.0 USB . 6
- קורא כרטיסי מדיה . 7 נורית מצב רשת אלחוטית . 8
- 
- **17.** Порт HDMI

17

7

11 10 9 8

8. Wireless-status light 1. Digitalni mikrofon 2. Kamera 3. Svjetlo statusa kamere 4. Utor za sigurnosni kabel

2. Camera

5. Optički pogon **6.** Ulaz za USB 2.0

- 7. Čitač medijske kartice 8. Svietlo statusa bežične veze
- 

19

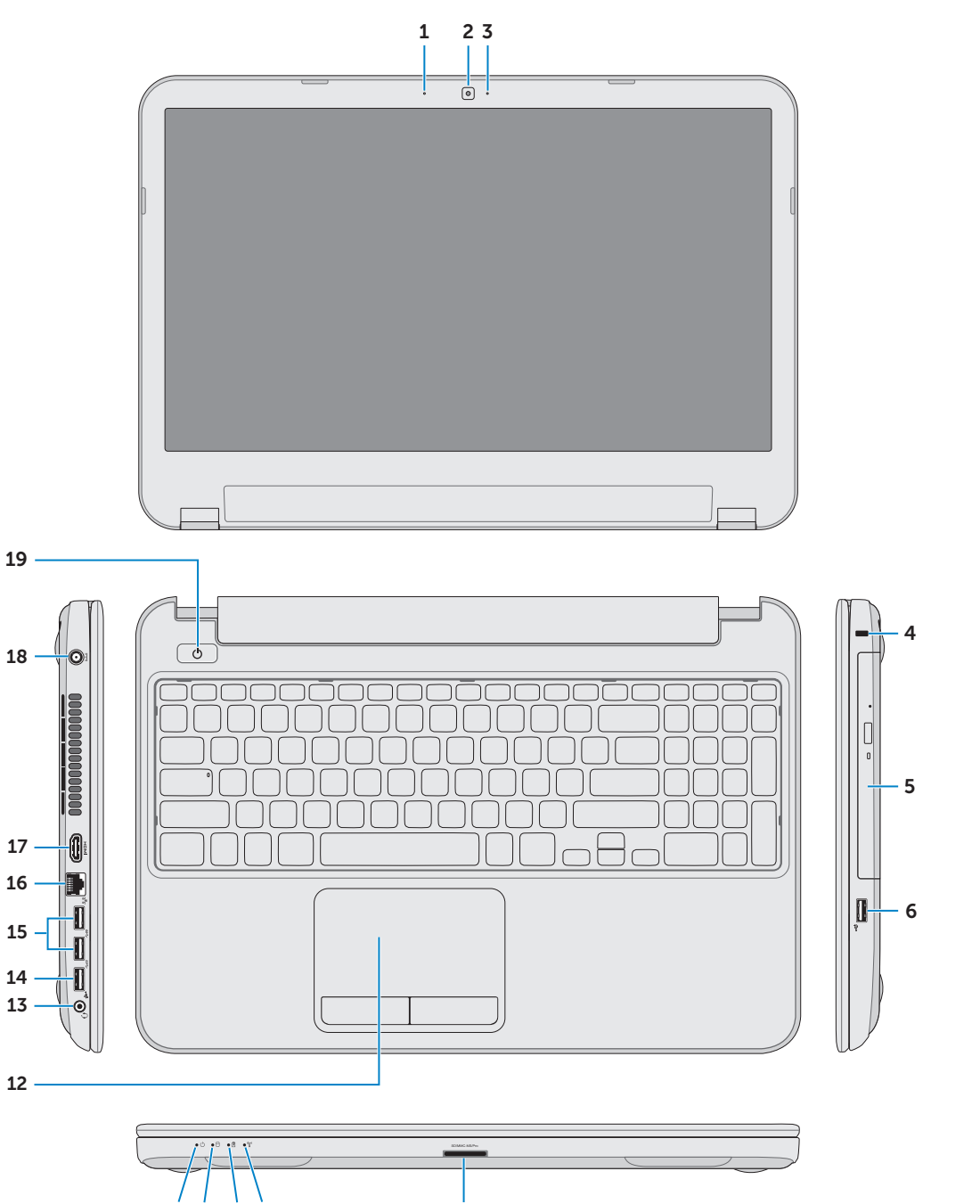

15

14

12

Pritisnite gumb za uključivanje/isključivanje | Нажмите кнопку питания לחץ על מתג ההפעלה | uključivanje za taster Pritisnite

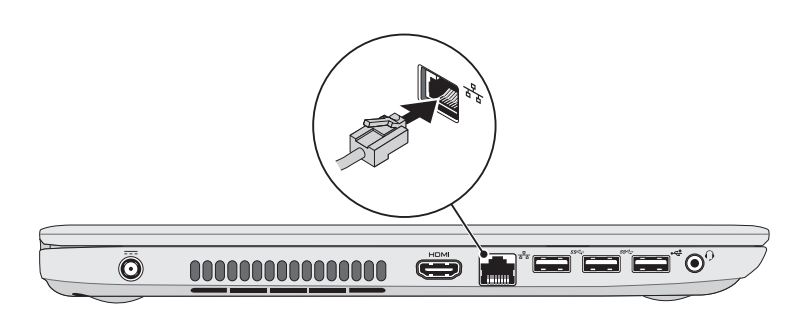

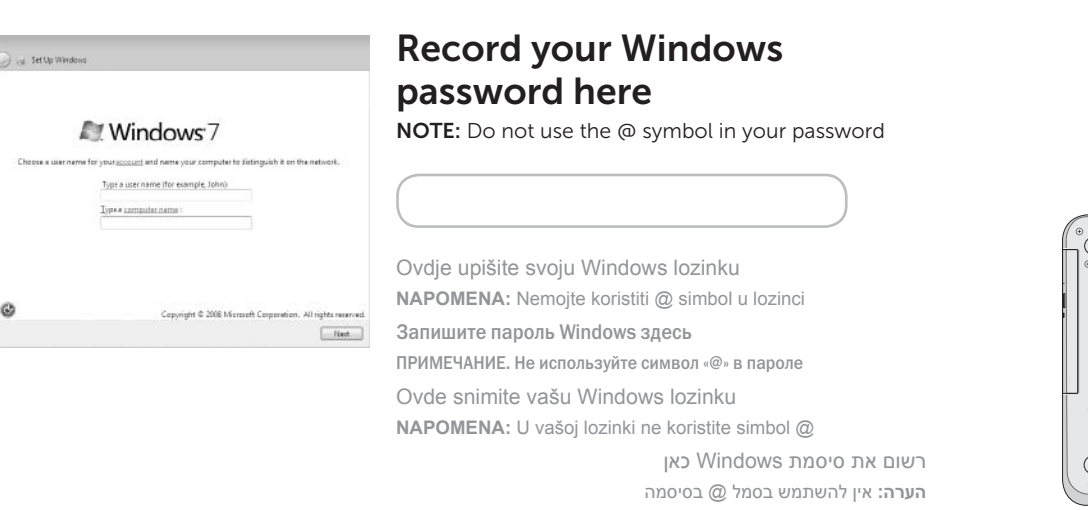

### 2 Connect the power adapter

Program za dovršetak instalacije Windowsa | Завершите установку Windows השלם את תכנית ההתקנה של Windows | OS Windows podešavanje Završite

Priključite mrežni kabel (opcionalno) | Подсоедините сетевой кабель (не обязательно) חבר את כבל הרשת (אופציונלי) | (Povežite mrežni kabl (opciono

### 3 Press the power button

## Shortcut Keys

 $\sim$ 

Tipke prečaca | Клавиши быстрого выбора команд | Tasterske prečice | דרך קיצורי

Provjerite status bežične veze | Проверьте состояние беспроводной сети

### Check wireless status 5

**REALE** 

<u>HITTI</u>

בדוק את מצב הפעילות האלחוטית | funkcije bežične status Proverite

Priključite adapter za napajanje | Подсоедините адаптер питания חבר את מתאם החשמל | napajanje za adapter Povežite

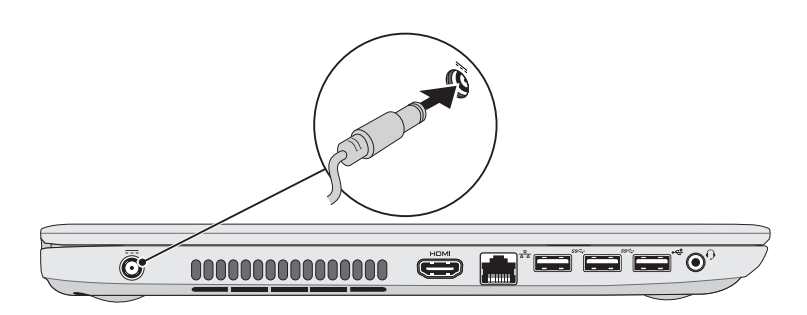

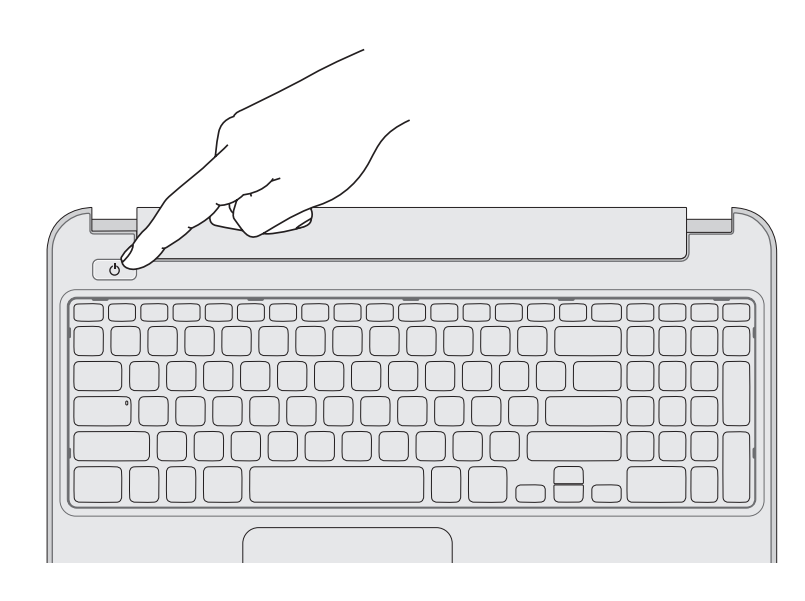

### 4 Complete Windows setup

### 1 Connect the network cable (optional)

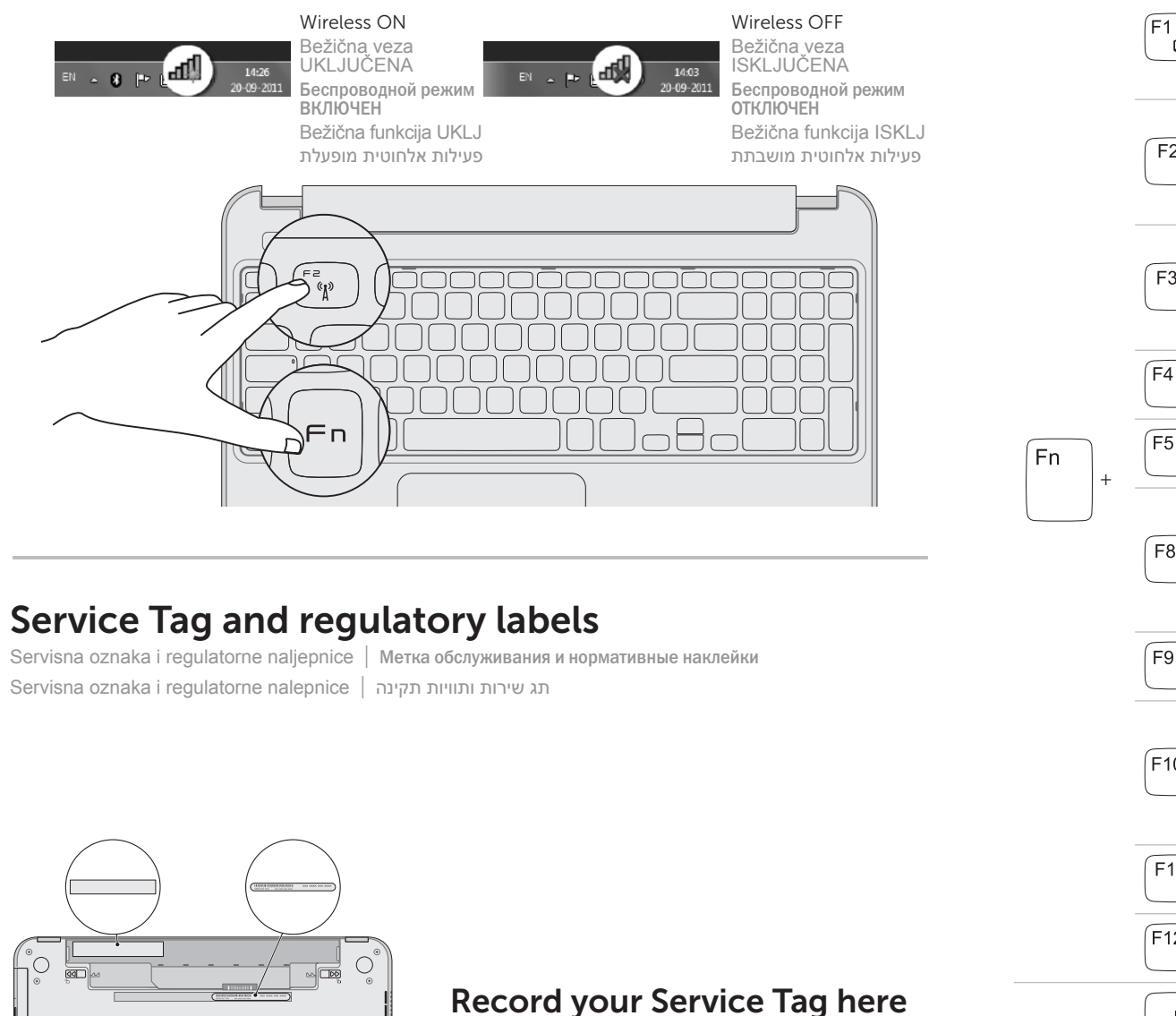

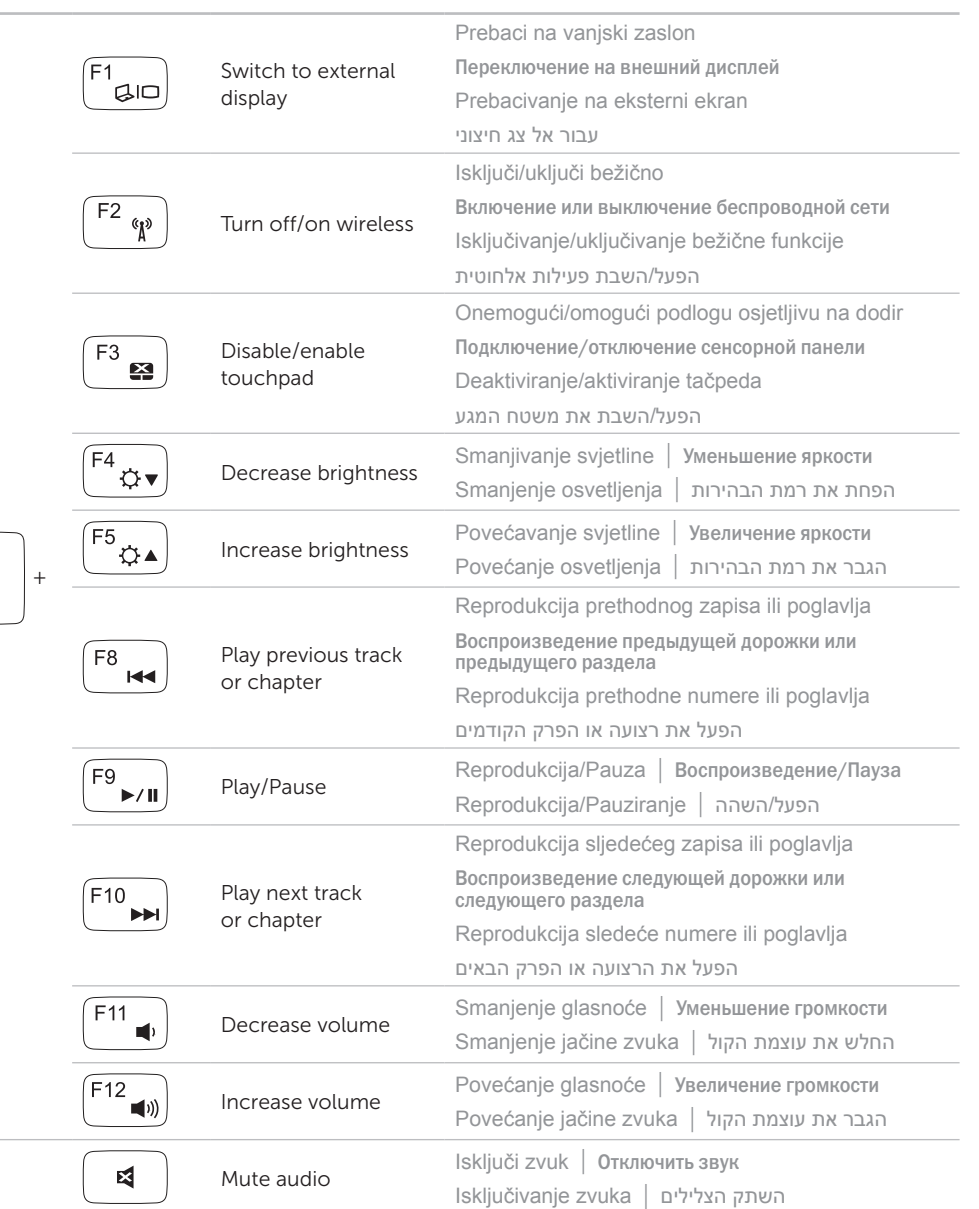

Ovdje zapišite svoju servisnu oznaku Запишите метку обслуживания в это поле Ovde snimite vašu servisnu oznaku

רשום את תג השירות כאן